*Arkansas' Premier Computer Club*

# **July 2022**

**Bella Vista Computer Club - John Ruehle Center**

 $\overline{a}$ 

**Highlands Crossing Center, 1801 Forest Hills Blvd Suite 208 (lower level), Bella Vista, AR 72715**

 *Bits & Bytes*

**Website: http://BVComputerClub.org Email: editor@bvcomputerclub.org**

l

#### **MEETINGS**

**Board Meeting:** July 11, 6pm, in John Ruehle Training Center, Highlands Crossing Center. **General Meeting:** July 11, 7pm, "Buying on

the Internet", presented by Ginny Vance.

We will meet in-person in Room 1001 on the lower level of The Highlands Crossing Center, 1801 Forest Hills Blvd, Bella Vista, or you may attend the meeting on-line via Zoom. Zoom access information is published on our website.

Visitors or Guests are welcome.

**Because of COVID-19, we recommend observing any current masking and social-distancing guidelines that may be in effect at the time of the meeting. Consider attending by Zoom if you or others in your family are in a high risk category.**

## **HELP CLINICS**

**July 20, 9am - noon at John Ruehle center August 6, 9am - noon at John Ruehle center Members may request Remote Help on our website at https://bvcomputerclub.org at menu path** Member Benefits ▶Remote Help.

**MEMBERSHIP**

Single membership is \$25; \$10 for each additional family member in the same household.

Join on our website at https://bvcomputerclub.org at menu path Get Involved ►Join/Renew, by mailing an application (from the web site) with check, or complete an application and pay in person at any meeting.

### **CLASSES**

#### **(At BVCC Training Center)**

**Wednesday, July 20, 2pm - 4pm, "Why, When and How to Backup Your C Drive", with Joel Ewing.**

**Wednesday, July 27, 4pm-6pm, "Computer Security for Regular People, Part 2", with Justin Sell.**

Advance sign up required for each listed class: For reservations: email to edu@bvcomputerclub.org, or sign up at the General Meeting. Classes are **free to Computer Club members.** 

**Check the monthly calendar and announcements for any last minute schedule changes at  [http s ://bvcomputerclub.org](https://bvcomputerclub.org/) .**

#### **NEW OR RETURNING BVCC MEMBERS**

We are pleased to welcome the following new members or members returning to BVCC after an absence since last month's newsletter:

Marla Lytle Connie Cain Judi Corn

Judy Carter

## **EXPLORING YOUR WINDOWS PC**

By Dick Maybach, Brookdale Computer User Group www.bcug.com, n2nd (at) att.net

Becoming familiar with your PC is like becoming familiar with a foreign city. You can read a book about it or visit it, but it's far better to do both; a visit gives you first-hand views of the landscape that you aren't likely to forget, and a book helps you understand what they mean. For becoming familiar with Windows, I like the book Windows 10 In Depth by Brian Knittel and Paul McFedries; although at \$40 and almost 1000 pages, it's neither a cheap nor a quick read. Windows 10 comes with many tools you can use to tour its terrain. Spending time visiting while your PC is working well not only removes a lot of the mystery of what it does but can help significantly if you run into problems.

The Task Manager is a good place to begin. Type "task" in the search box at the bottom left and select Task Manager on the right of the window that appears. (In the rest of this article, I'll replace the words describing such operations with the shortcut "task"> Task Manager.) Figure [1](#page-1-0) shows the Task Manager's Processes tab, which shows what is running. Note the down-arrow at the top of the CPU column, which shows that the tasks are sorted by CPU usage. You can select any column to sort by its quantity. By the way, the 100% on the Disk column means neither that the disk is full nor that it's transferring data at maximum capacity, but only that it's always active. A right-click on a task name will display a menu of actions, and one that I've found helpful is End task, which shuts it down.

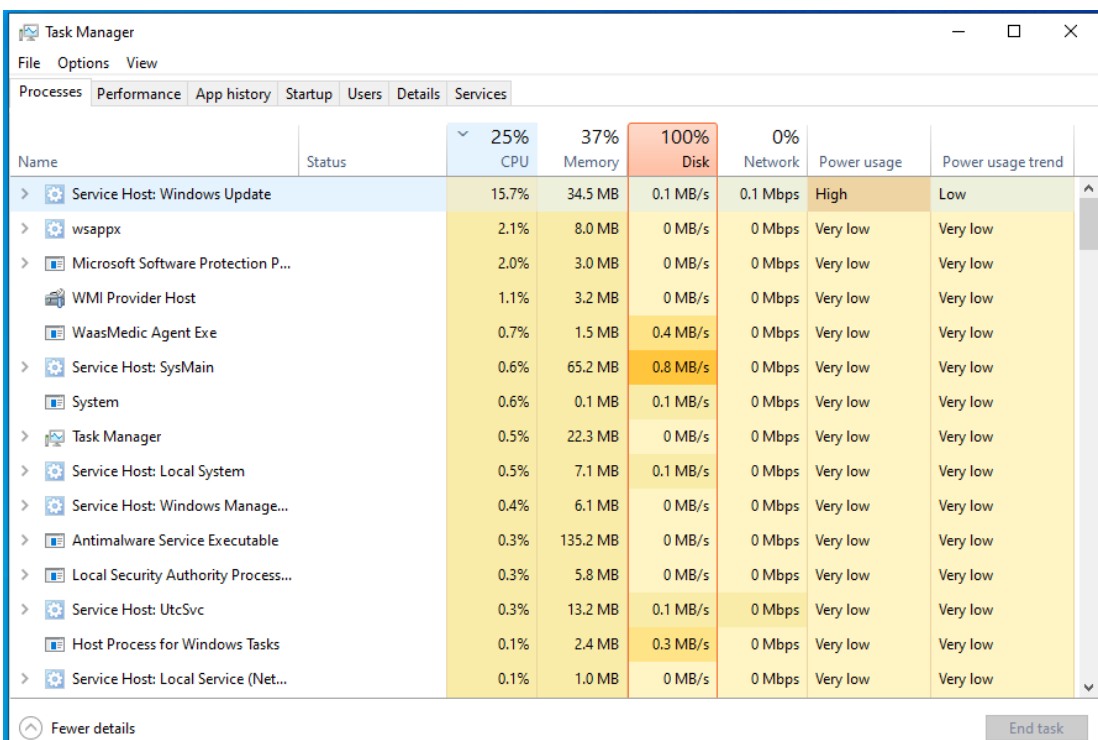

<span id="page-1-0"></span>*Figure 1: Task Manager, Processes Tab*

 $\blacksquare$  <br> End task  $\blacksquare$ 

Figure [2](#page-2-1) shows the Performance tab, where the CPU item on the left has been selected to show an overview of CPU activity. You can also see similar memory, disk, and network displays.

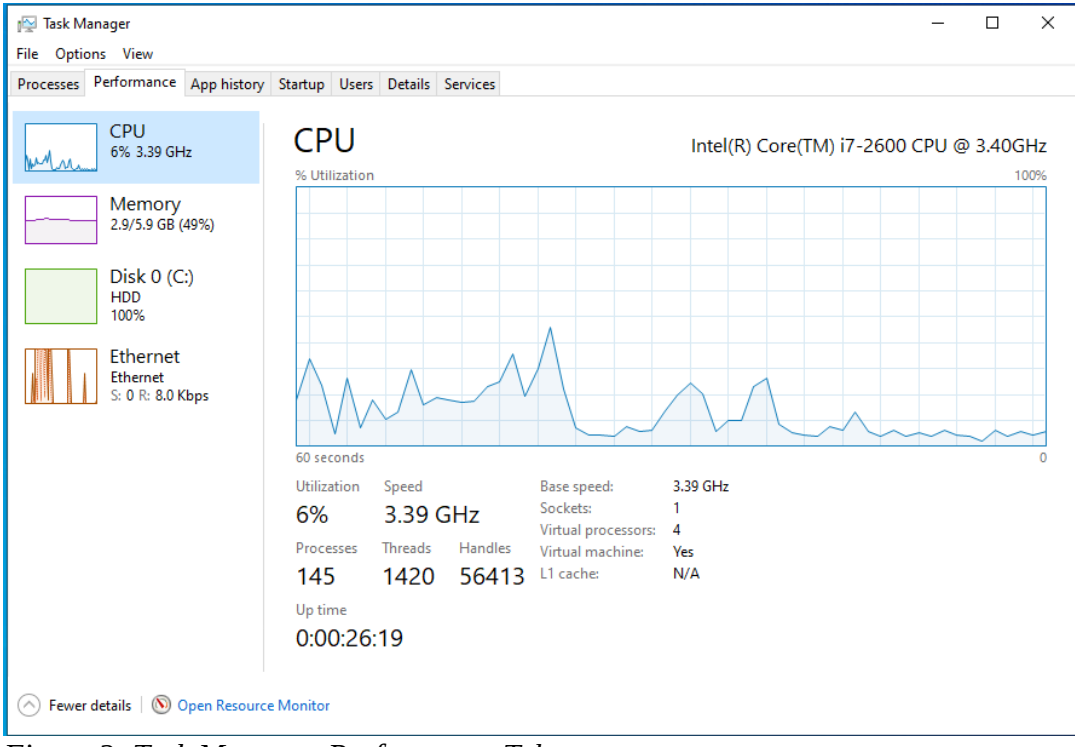

<span id="page-2-1"></span>*Figure 2: Task Manager, Performance Tab*

The App history tab shows what your PC has been doing, including what resources each process has used, See Figure [3](#page-2-0).

| <sub>I</sub> ⊠ Task Manager<br>Options View<br>File                 |                |                   |                   |               |                   | п                 | X            |
|---------------------------------------------------------------------|----------------|-------------------|-------------------|---------------|-------------------|-------------------|--------------|
| Processes<br>Performance App history Startup Users Details Services |                |                   |                   |               |                   |                   |              |
| Name<br><b>Status</b>                                               | 3%<br>v<br>CPU | 42%<br>Memory     | 9%<br><b>Disk</b> | 0%<br>Network | Power usage       | Power usage trend |              |
| <b>B</b> System                                                     | 0.6%           | 0.1 <sub>MB</sub> | 4.2 MB/s          | 0 Mbps        | Very low          | Very low          | ∧            |
| <b>Task Manager</b><br>≻<br>iN.                                     | 0.6%           | 26.2 MB           | $0$ MB/s          | 0 Mbps        | Very low          | Very low          |              |
| Service Host: UtcSvc<br>$\mathcal{P}$<br>۰                          | 0.6%           | 15.6 MB           | $0.1$ MB/s        |               | 0 Mbps Very low   | Very low          |              |
| Microsoft OneDrive (32 bit)                                         | 0.3%           | 11.2 MB           | $0.1$ MB/s        |               | 0 Mbps Very low   | Very low          |              |
| Service Host: SysMain<br>$\rightarrow$<br><b>O</b>                  | 0%             | 78.6 MB           | $0.1$ MB/s        |               | 0 Mbps Very low   | Very low          |              |
| n fi<br>System interrupts                                           | 0%             | 0 <sub>MB</sub>   | $0$ MB/s          | 0 Mbps        | Very low          | Very low          |              |
| <b>BE Antimalware Service Executable</b><br>$\mathcal{P}$           | 0%             | 120.3 MB          | $0$ MB/s          | 0 Mbps        | Very low          | Very low          |              |
| ö<br>Service Host: WinHTTP Web Pro<br>$\mathcal{P}$                 | 0%             | 1.3 MB            | $0$ MB/s          | 0 Mbps        | Very low          | Very low          |              |
| $\bullet$<br>Service Host: Cryptographic Ser<br>$\mathcal{P}$       | 0%             | 4.2 MB            | $0$ MB/s          | 0 Mbps        | Very low          | Very low          |              |
| 52<br>VirtualBox Guest Additions Servi<br>≻                         | 0%             | 1.3 MB            | $0$ MB/s          | 0 Mbps        | Very low          | Very low          |              |
| <b>Client Server Runtime Process</b><br>mä                          | 0%             | 0.8 MB            | $0$ MB/s          | 0 Mbps        | Very low          | Very low          |              |
| <b>E Local Security Authority Process</b><br>$\mathcal{P}$          | 0%             | 6.8 MB            | $0$ MB/s          | 0 Mbps        | Very low          | Very low          |              |
| $\left. \right\rangle$<br>X)<br>Service Host: State Repository S    | 0%             | 10.2 MB           | $0$ MB/s          | 0 Mbps        | Very low          | Very low          |              |
| Shell Infrastructure Host                                           | 0%             | 4.4 MB            | $0$ MB/s          | 0 Mbps        | Very low          | Very low          |              |
| Service Host: Web Account Ma<br>ö<br>$\mathcal{P}$                  | 0%             | 2.5 MB            | $0$ MB/s          |               | 0 Mbps   Very low | Very low          | $\checkmark$ |
| <b>Fewer details</b><br>$\wedge$                                    |                |                   |                   |               |                   | <b>End task</b>   |              |

<span id="page-2-0"></span>*Figure 3: Task Manager, App History Tab*

The Resource Monitor ("resource" > Resource Monitor) is similar to Task Manager but shows more details. Figure [4](#page-3-0) shows its Overview tab. As you can tell from the scrolling bars on the right, only a portion of each text panel is displayed here. (The network wasn't being used, so I haven't displayed that window. You can show or hide any window by selecting its title bar.) As with the Task Manager, you can right-click on an activity to bring up a menu of actions.

| Resource Monitor              |             |                     |                           |                               |                                         |            |               |             |                          |              |                      |              |                           |                     | □            | $\times$ |
|-------------------------------|-------------|---------------------|---------------------------|-------------------------------|-----------------------------------------|------------|---------------|-------------|--------------------------|--------------|----------------------|--------------|---------------------------|---------------------|--------------|----------|
| File Monitor Help             |             |                     |                           |                               |                                         |            |               |             |                          |              |                      |              |                           |                     |              |          |
| Overview CPU                  | Memory Disk |                     | <b>Network</b>            |                               |                                         |            |               |             |                          |              |                      |              |                           |                     |              |          |
| CPU                           |             |                     | 2% CPU Usage              |                               |                                         |            |               |             | 100% Maximum Frequency   |              | $\curvearrowright$   |              | $\Omega$                  | <b>Views</b>        | ▼            |          |
| $\mathbf{L}$<br>Image         |             | PID                 | <b>Description</b>        |                               |                                         |            | <b>Status</b> |             | <b>Threads</b>           | <b>CPU</b>   | Avera                |              | CPU                       |                     | 100%         |          |
| SearchApp.exe                 |             | 5832                | <b>Search application</b> |                               |                                         |            |               | Suspended   | 51                       | $\circ$      | 0.00                 |              |                           |                     |              |          |
| п<br>SearchApp.exe            |             | 4252                | <b>Search application</b> |                               |                                         |            |               | Suspended   | 44                       | $\circ$      | 0.00                 |              |                           |                     |              |          |
| WinStore.App.exe              |             | 7592                | Store                     |                               |                                         |            |               | Suspended   | 34                       | $\circ$      | 0.00                 |              |                           |                     |              |          |
| SystemSettings.exe            |             | 8136                | <b>Settings</b>           |                               |                                         |            |               | Suspended   | 19                       | $\circ$      | 0.00                 |              |                           |                     |              |          |
| Maps.exe                      |             | 9004                | <b>Maps</b>               |                               |                                         |            |               | Suspended   | 26                       | $\mathbf{0}$ | 0.00                 |              |                           |                     |              |          |
| □<br>perfmon.exe              |             | 6092                |                           |                               | <b>Resource and Performance Monitor</b> |            | Running       |             | 17                       | $\mathbf{0}$ | 1.28                 |              |                           |                     | 0%           |          |
| dwm.exe                       |             | 912                 |                           | <b>Desktop Window Manager</b> |                                         |            | Running       |             | 20                       | $\mathbf{0}$ | 0.20                 |              | 60 Seconds<br><b>Disk</b> |                     | 100 KB/sec   |          |
| п<br>csrss.exe                |             | 576                 |                           |                               |                                         |            | Running       |             | 12                       | $\mathbf{0}$ | 0.13                 |              |                           |                     |              |          |
| Memory Compression            |             | 1932                |                           |                               |                                         |            | Running       |             | 34                       | $\Omega$     | 0.10<br>$\checkmark$ |              |                           |                     |              |          |
| <b>Disk</b>                   |             |                     | 0 KB/sec Disk I/O         |                               |                                         |            |               |             | 10% Highest Active Time  |              | $\curvearrowright$   |              |                           |                     |              |          |
| Image                         | PID         | File                | Read                      | Write                         | Total                                   |            | I/O Priority  | Resp        |                          |              | ۸                    |              |                           |                     |              |          |
| System                        | 4           | C:\W                |                           | 0<br>2,222                    | 2,222                                   |            | <b>Normal</b> | 0           |                          |              |                      |              |                           |                     |              |          |
| Registry                      | 108         | C:\W                |                           | $\mathbf 0$<br>2,012          | 2,012                                   |            | Normal        | $\mathbf 0$ |                          |              |                      |              |                           |                     | $\Omega$     |          |
| Registry                      | 108         | C:\W                |                           | $\Omega$<br>5,461             | 5,461                                   |            | Normal        | 0           |                          |              |                      |              | Network                   |                     | 10 Kbps      |          |
| System                        | 4           | CNPr                |                           | $\bf{0}$<br>1,820             | 1,820                                   |            | Normal        | 0           |                          |              |                      |              |                           |                     |              |          |
| Registry                      | 108         | C:\W                |                           | $\mathbf 0$<br>6.827          | 6.827                                   |            | Normal        | 0           |                          |              |                      |              |                           |                     |              |          |
| System                        | 4           | C:\\$L              |                           | $\mathbf 0$<br>3,728          | 3,728                                   |            | <b>Normal</b> | 0           |                          |              |                      |              |                           |                     |              |          |
| System                        | 4           | C:\Us               |                           | 134<br>$\mathbf 0$            | 134                                     | Background |               | 7           |                          |              |                      |              |                           |                     |              |          |
| System                        | 4           | $C:\pmb{\text{pa}}$ |                           | $\mathbf 0$<br>269.4          | 269,4                                   | Background |               | 0           |                          |              |                      |              |                           |                     |              |          |
| System                        | 4           | $C:$ SB             |                           | $\mathbf{0}$<br>320           | 320                                     | Background |               | 0           |                          |              | $\checkmark$         |              |                           |                     |              |          |
| <b>Network</b>                |             |                     | 0 Kbps Network I/O        |                               |                                         |            |               |             | 0% Network Utilization   |              | $(\vee)$             |              | Memory                    | 100 Hard Faults/sec | $\mathbf{0}$ |          |
| <b>Memory</b>                 |             |                     | 0 Hard Faults/sec         |                               |                                         |            |               |             | 41% Used Physical Memory |              | $\sim$               |              |                           |                     |              |          |
| Image                         |             | <b>PID</b>          | Hard F                    | Comm                          | Worki                                   | Share      | Privat        |             |                          |              | ۸                    |              |                           |                     |              |          |
| SearchApp.exe                 |             | 4252                | 0                         | 146,808                       | 212,764                                 | 81,852     | 130,912       |             |                          |              |                      |              |                           |                     |              |          |
| MsMpEng.exe                   |             | 3192                | 0                         | 225,240                       | 176,620                                 | 62,348     | 114,272       |             |                          |              |                      |              |                           |                     |              |          |
| SearchApp.exe                 |             | 5832                | 0                         | 122,860                       | 199,544                                 | 89,600     | 109,944       |             |                          |              |                      |              |                           |                     |              |          |
| svchost.exe (LocalSystemNetwo |             | 1616                | 0                         | 84,096                        | 86,264                                  | 12,740     | 73,524        |             |                          |              |                      |              |                           |                     | $\Omega$     |          |
| perfmon.exe                   |             | 6092                | $\mathbf{0}$              | 41,352                        | 60,908                                  | 21,404     | 39,504        |             |                          |              |                      |              |                           |                     |              |          |
| <b>Memory Compression</b>     |             | 1932                | $\bf{0}$                  | 340                           | 38,784                                  | O          | 38,784        |             |                          |              |                      |              |                           |                     |              |          |
| dwm.exe                       |             | 912                 | 0                         | 49.832                        | 81,856                                  | 43.308     | 38.548        |             |                          |              |                      |              |                           |                     |              |          |
| MoUsoCoreWorker.exe           |             | 3508                | $\mathbf{0}$              | 73,064                        | 90,112                                  | 55,244     | 34,868        |             |                          |              |                      |              |                           |                     |              |          |
| express.exe                   |             | 6796                | 0                         | 59.172                        | 98,296                                  | 66,556     | 31,740        |             |                          |              | v                    | $\checkmark$ |                           |                     |              |          |

<span id="page-3-0"></span>*Figure 4: Resource Monitor, Overview Tab.*

The CPU tab shows that activity. This instance of Windows is running on a virtual machine with four processors, and Figure [5](#page-4-0) shows the activity on each, numbered 0, 1, 2, and 3.

| $\circledR$<br><b>Resource Monitor</b><br>Monitor Help<br>File |            |                 |                    |                |              |        |                        |               |               |                  | □       | $\times$ |
|----------------------------------------------------------------|------------|-----------------|--------------------|----------------|--------------|--------|------------------------|---------------|---------------|------------------|---------|----------|
| <b>CPU</b><br>Overview<br>Memory Disk                          |            | Network         |                    |                |              |        |                        |               |               |                  |         |          |
| <b>Processes</b>                                               |            | 2% CPU Usage    |                    |                |              |        | 100% Maximum Frequency |               | ٨<br>$\Omega$ | CPU <sub>0</sub> | 100%    | ۸        |
| $\Box$ Image                                                   | <b>PID</b> | Descrip         | ㅈ<br><b>Status</b> | <b>Threads</b> | CPU          | Averag |                        |               | ۸             |                  |         |          |
| SearchApp.exe                                                  | 5832       | Search          | Suspe              | 51             | $\circ$      | 0.00   |                        |               |               |                  |         |          |
| SearchApp.exe                                                  | 4252       | Search          | Suspe              | 44             | $\circ$      | 0.00   |                        |               |               |                  |         |          |
| WinStore.App.exe                                               | 7592       | Store           | Suspe              | 34             | $\mathbf{0}$ | 0.00   |                        |               |               |                  |         |          |
| SystemSettings.exe                                             | 8136       | <b>Settings</b> | Suspe              | 19             | $\mathbf 0$  | 0.00   |                        |               |               |                  |         |          |
| Maps.exe                                                       | 9004       | Maps            | Suspe              | 26             | $\mathbf{0}$ | 0.00   |                        |               |               |                  | $0\%$ - |          |
| $\Box$ perfmon.exe                                             | 6092       | Resour          | Runni              | 17             | $\bullet$    | 1.88   |                        |               |               | CPU <sub>1</sub> | 100%    |          |
| svchost.exe (utcsvc -p)                                        | 3004       | Host Pr         | Runni              | 16             | $\mathbf 0$  | 0.46   |                        |               |               |                  |         |          |
| dwm.exe                                                        | 912        | Deskto          | Runni              | 19             | O            | 0.29   |                        |               |               |                  |         |          |
| $\Box$ csrss.exe                                               | 576        |                 | Runni              | 13             | $\Omega$     | 0.15   |                        |               |               |                  |         |          |
| System Interrupts                                              | ä,         | Deferr          | Runni              |                | $\mathbf{O}$ | 0.06   |                        |               |               |                  |         |          |
| svchost.exe (LocalSystemNet                                    | 1616       | Host Pr         | Runni              | 5              | 0            | 0.05   |                        |               | $\checkmark$  |                  |         |          |
| <b>Services</b>                                                |            | 0% CPU Usage    |                    |                |              |        |                        |               | $\Omega$      |                  | 0%      |          |
| Name                                                           | <b>PID</b> | Descrip         | <b>Status</b>      | Group          | <b>CPU</b>   | Averag |                        |               | ۸             | CPU <sub>2</sub> | 100%    |          |
| <b>DiagTrack</b>                                               | 3004       | Conne           | Runni              | utcsvc         | $\Omega$     | 0.45   |                        |               |               |                  |         |          |
| SysMain                                                        | 1616       | SysMain         | Runni              | LocalS         | $\mathbf{O}$ | 0.05   |                        |               |               |                  |         |          |
| <b>VBoxService</b>                                             | 1448       | Virtual         | Runni              |                | O            | 0.04   |                        |               |               |                  |         |          |
| WinDefend                                                      | 3192       | Micros          | Runni              |                | $\mathbf{O}$ | 0.03   |                        |               |               |                  |         |          |
| Schedule                                                       | 1344       | Task Sc         | Runni              | netsycs        | O            | 0.02   |                        |               |               |                  |         |          |
| <b>WinHttpAutoProxySvc</b>                                     | 2596       | WinHT           | Runni              | LocalS         | $\Omega$     | 0.01   |                        |               |               |                  | 0%      |          |
| nsi                                                            | 1488       | Netwo           | Runni              | LocalS         | $\mathbf 0$  | 0.01   |                        |               |               | CPU <sub>3</sub> | 100%    |          |
| <b>DusmSvc</b>                                                 | 2248       | Data U          | Runni              | LocalS         | $\mathbf 0$  | 0.01   |                        |               |               |                  |         |          |
| <b>ClickToRunSvc</b>                                           | 8372       | Micros          | Runni              |                | 0            | 0.01   |                        |               |               |                  |         |          |
|                                                                | $n$ er     |                 | m.                 |                |              | 0.00   |                        |               |               |                  |         |          |
| <b>Associated Handles</b>                                      |            |                 |                    |                |              |        | <b>Search Handles</b>  | $\rho \mid f$ | $\checkmark$  |                  |         |          |
| <b>Associated Modules</b>                                      |            |                 |                    |                |              |        |                        |               | $\checkmark$  |                  |         |          |

<span id="page-4-0"></span>*Figure 5: Resource Monitor, CPU Tab.*

Similarly, the Memory tab displays details of your RAM use, as shown in Figure [6.](#page-4-1) (Faults don't indicate problems; they mean data wasn't in a cache and had to be retrieved from RAM.) Finally, note the memory use summary at the bottom of the window.

| (N) Resource Monitor               |             |                                           |                                          |                    |                      |              |                            |                             |              | □    | $\times$ |
|------------------------------------|-------------|-------------------------------------------|------------------------------------------|--------------------|----------------------|--------------|----------------------------|-----------------------------|--------------|------|----------|
| File Monitor Help                  |             |                                           |                                          |                    |                      |              |                            |                             |              |      |          |
| Memory<br>Overview CPU             | <b>Disk</b> | Network                                   |                                          |                    |                      |              |                            |                             |              |      |          |
| <b>Processes</b>                   |             | 41% Used Physical Memory                  |                                          |                    |                      |              | $\sim$                     | $\odot$                     | <b>Views</b> | ▼    |          |
| Image<br>ΙI                        | <b>PID</b>  | <b>Hard Faults/sec</b>                    | Commit (KB)                              | Working Set (KB)   | Shareable (KB)       | Private (KB) |                            | <b>Used Physical Memory</b> |              | 100% |          |
| SearchApp.exe                      | 4252        | $\mathbf{0}$                              | 146,808                                  | 212.764            | 81,852               | 130.912      |                            |                             |              |      |          |
| MsMpEng.exe                        | 3192        | O                                         | 217,648                                  | 181,764            | 62,396               | 119,368      |                            |                             |              |      |          |
| SearchApp.exe                      | 5832        | O                                         | 122,860                                  | 199,544            | 89,600               | 109,944      |                            |                             |              |      |          |
| svchost.exe (LocalSystemNet        | 1616        | o                                         | 81,512                                   | 83,748             | 12,744               | 71,004       |                            |                             |              |      |          |
| perfmon.exe                        | 6092        | $\Omega$                                  | 41,572                                   | 60,404             | 20,672               | 39,732       |                            |                             |              |      |          |
| dwm.exe                            | 912         | $\mathbf{0}$                              | 49,784                                   | 81,304             | 42.788               | 38.516       |                            |                             |              |      |          |
| MoUsoCoreWorker.exe                | 3508        | O                                         | 73,064                                   | 90,112             | 55,244               | 34,868       |                            | 60 Seconds                  |              | 0%   |          |
| express.exe                        | 6796        | $\Omega$                                  | 59,184                                   | 98,308             | 66,556               | 31,752       |                            | Commit Charge               |              | 100% |          |
| OfficeClickToRun.exe               | 8372        | $\Omega$                                  | 37,716                                   | 65,600             | 36,628               | 28,972       |                            |                             |              |      |          |
| explorer.exe                       | 900         | $\mathbf{0}$                              | 47,224                                   | 127,224            | 101,676              | 25,548       |                            |                             |              |      |          |
| svchost.exe (WbioSvcGroup)         | 2484        | O                                         | 85.640                                   | 92.308             | 67,756               | 24,552       |                            |                             |              |      |          |
| <b>Memory Compression</b>          | 1932        | O                                         | 336                                      | 23,936             | 0                    | 23,936       |                            |                             |              |      |          |
| <b>Physical Memory</b>             |             | 2474 MB In Use                            |                                          | 3506 MB Available  |                      |              | $\left( \mathbf{A}\right)$ |                             |              |      |          |
|                                    |             |                                           |                                          |                    |                      |              |                            |                             |              | 0%   |          |
|                                    |             |                                           |                                          |                    |                      |              |                            | Hard Faults/sec             |              | 100  |          |
| Hardware Reserved   In Use<br>0 MB | 2474 MB     | Modified<br><b>19 MB</b>                  |                                          | Standby<br>3486 MB | Free<br><b>20 MB</b> |              |                            |                             |              |      |          |
|                                    |             | Available<br>Cached<br>Total<br>Installed | 3506 MB<br>3505 MB<br>5999 MB<br>5999 MB |                    |                      |              |                            |                             |              |      |          |
|                                    |             |                                           |                                          |                    |                      |              |                            |                             |              | 0    |          |

<span id="page-4-1"></span>*Figure 6: Resource Monitor, Memory Tab.*

The Security and Maintenance tool ("maintenance"> Security and Maintenance) will display and help you resolve many problems. Figure [7](#page-5-0) shows the usual case. Before taking this screenshot, I selected the Security and the Maintenance items to display those details. As you can infer from the scroll bar, only a portion of the window is visible,

| <<                                                            | System and Security > Security and Maintenance                      | Ō                                                                               |   |
|---------------------------------------------------------------|---------------------------------------------------------------------|---------------------------------------------------------------------------------|---|
| <b>Control Panel Home</b>                                     | Review recent messages and resolve problems                         |                                                                                 |   |
| Change Security and<br>Maintenance settings                   | No issues have been detected by Security and Maintenance.           |                                                                                 |   |
| Change User Account Control<br>settings                       | Security                                                            |                                                                                 | Λ |
| View archived messages                                        | Network firewall                                                    |                                                                                 |   |
|                                                               | <b>View in Windows Security</b>                                     |                                                                                 |   |
|                                                               | Virus protection                                                    |                                                                                 |   |
|                                                               | View in Windows Security                                            |                                                                                 |   |
|                                                               | Internet security settings                                          | OK                                                                              |   |
|                                                               | All Internet security settings are set to their recommended levels. |                                                                                 |   |
|                                                               | <b>User Account Control</b>                                         | On                                                                              |   |
|                                                               | UAC will notify you when apps try to make changes to the computer.  |                                                                                 |   |
|                                                               | Change settings                                                     |                                                                                 |   |
|                                                               | How do I know what security settings are right for my computer?     |                                                                                 |   |
|                                                               | Maintenance                                                         |                                                                                 |   |
|                                                               | Report problems                                                     | On                                                                              |   |
|                                                               | View reliability history                                            |                                                                                 |   |
|                                                               | <b>Automatic Maintenance</b>                                        | No action needed                                                                |   |
|                                                               | Last run date: 6/14/2021 3:28 PM                                    | Windows automatically schedules maintenance activities to run on your computer. |   |
|                                                               | Start maintenance   Change maintenance settings                     |                                                                                 |   |
|                                                               | <b>File History</b>                                                 | Off                                                                             |   |
|                                                               | File History is off.                                                |                                                                                 |   |
|                                                               | Turn on                                                             |                                                                                 |   |
| See also                                                      | <b>Drive status</b>                                                 | OK                                                                              |   |
| <b>File History</b>                                           | All drives are working properly.                                    |                                                                                 |   |
| <b>Windows Program</b><br><b>Compatibility Troubleshooter</b> | Device software                                                     | No action needed                                                                |   |

<span id="page-5-0"></span>*Figure 7: Security and Maintenance Tool.*

.

Storage Settings ("storage"> Storage Settings) shows your hard disk usage, Figure [8.](#page-6-0) (Turning Storage Sense On automatically deletes temporary files.) The small hard disk here is because this PC is a virtual machine. You will have to select "Show more categories" to see more than the Apps & features and Temporary files items. Select a blue icon on the left to display the details of that category.

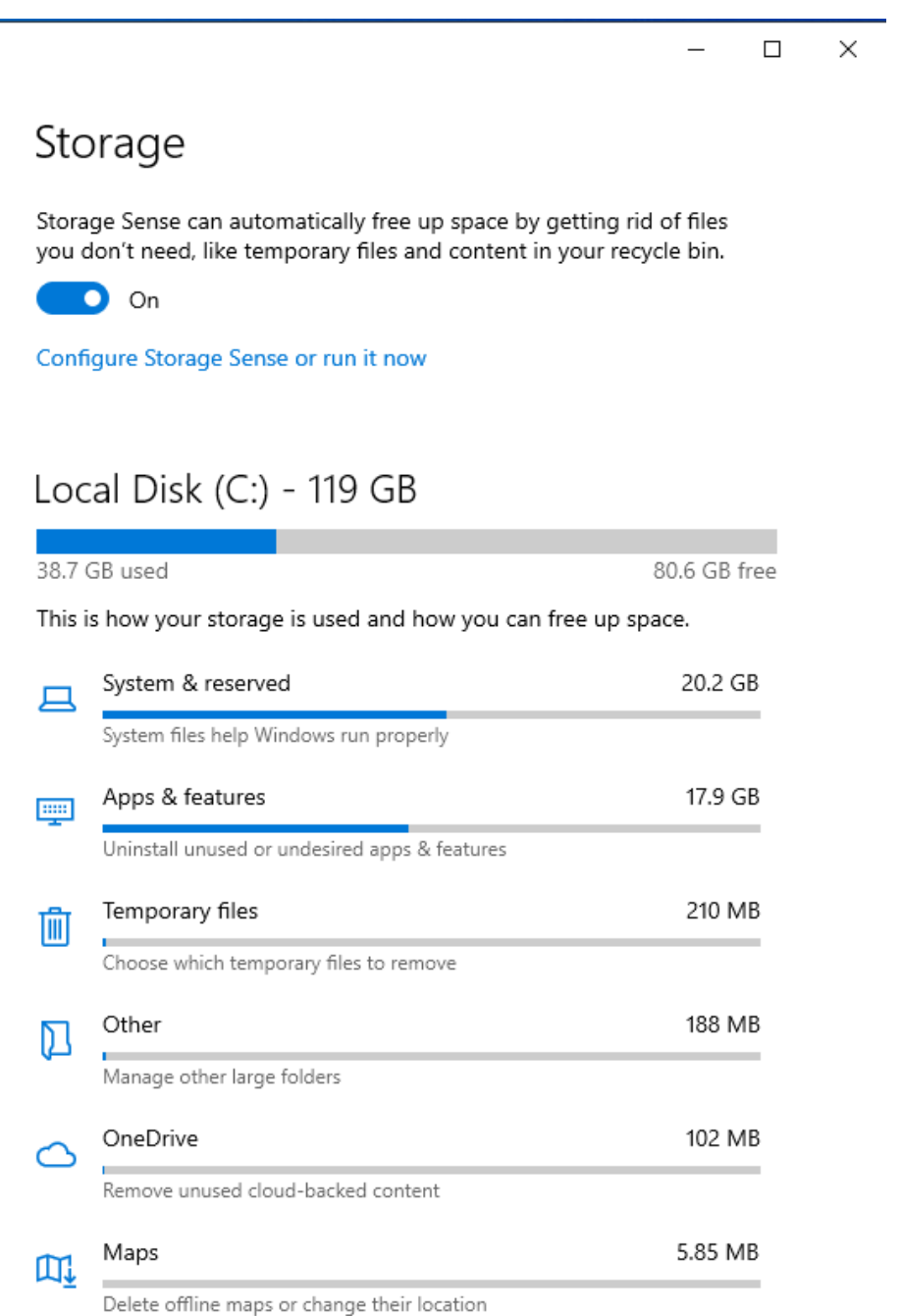

<span id="page-6-0"></span>*Figure 8: Storage Settings.*

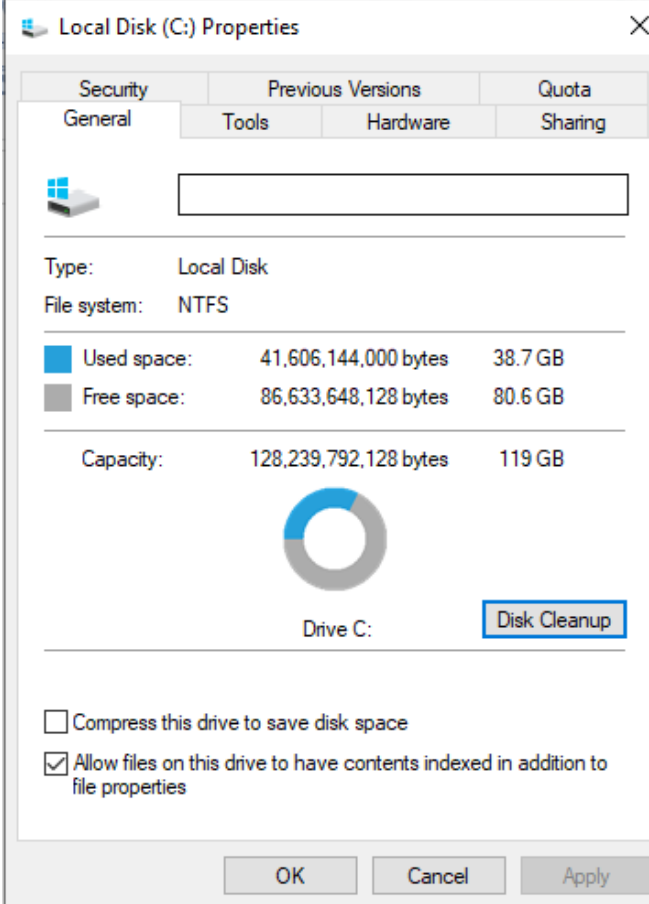

<span id="page-7-1"></span>*Figure 9: Local Disk Properties.*

System Information ("msinfo32"> System Information) can tell you many system details, but understanding the information requires considerable expertise, Figure [10](#page-7-0). However, exploring here is much safer than wandering through the Registry. In addition, you can find information on your hardware and software much faster than by opening the system case.

You can see another view of your hard disk use by looking at its properties ("file"> File Explorer > Right-click on Local Disk (C:) > Properties), Figure [9](#page-7-1). From here, you can also compress your disk (which will slow it down), clean it up by removing unneeded files, check for errors, defrag the file system, and change the security settings.

| System Information     |                                         |                                                                                      |      | П                 | $\times$ |
|------------------------|-----------------------------------------|--------------------------------------------------------------------------------------|------|-------------------|----------|
| File Edit View Help    |                                         |                                                                                      |      |                   |          |
| <b>System Summary</b>  | Item                                    | Value                                                                                |      |                   | $\land$  |
| E Hardware Resources   | OS Name                                 | Microsoft Windows 10 Home                                                            |      |                   |          |
| Components             | Version                                 | 10.0.19042 Build 19042                                                               |      |                   |          |
| E-Multimedia           | <b>Other OS Description</b>             | Not Available                                                                        |      |                   |          |
| CD-ROM                 | OS Manufacturer                         | <b>Microsoft Corporation</b>                                                         |      |                   |          |
| <b>Sound Device</b>    | <b>System Name</b>                      | <b>DESKTOP-CVDNOGL</b>                                                               |      |                   |          |
| <b>Display</b>         | <b>System Manufacturer</b>              | innotek GmbH                                                                         |      |                   |          |
| Infrared               | <b>System Model</b>                     | VirtualBox                                                                           |      |                   |          |
| 图·lnput                | <b>System Type</b>                      | x64-based PC                                                                         |      |                   |          |
| Modem                  | <b>System SKU</b>                       | Unsupported                                                                          |      |                   |          |
| ⊟ Network              | Processor                               | Intel(R) Core(TM) i7-2600 CPU @ 3.40GHz, 3392 Mhz, 4 Core(s), 4 Logical Processor(s) |      |                   |          |
| - Adapter<br>Protocol  | <b>BIOS Version/Date</b>                | innotek GmbH VirtualBox, 12/1/2006                                                   |      |                   |          |
| - WinSock              | <b>SMBIOS Version</b>                   | 2.5                                                                                  |      |                   |          |
| <b>E</b> Ports         | <b>BIOS Mode</b>                        | Legacy                                                                               |      |                   |          |
| <b>□ Storage</b>       | <b>BaseBoard Manufacturer</b>           | <b>Oracle Corporation</b>                                                            |      |                   |          |
| <b>Drives</b>          | <b>BaseBoard Product</b>                | VirtualBox                                                                           |      |                   |          |
| <b>Disks</b>           | <b>BaseBoard Version</b>                | 1.2                                                                                  |      |                   |          |
| SCSI                   | Platform Role                           | <b>Desktop</b>                                                                       |      |                   |          |
| -IDE                   | Secure Boot State                       | Unsupported                                                                          |      |                   |          |
| Printing               | <b>PCR7 Configuration</b>               | <b>Binding Not Possible</b>                                                          |      |                   |          |
| <b>Problem Devices</b> | <b>Windows Directory</b>                | <b>C:\WINDOWS</b>                                                                    |      |                   |          |
| USB                    | <b>System Directory</b>                 | C:\WINDOWS\system32                                                                  |      |                   |          |
| E-Software Environment | <b>Boot Device</b>                      | \Device\HarddiskVolume1                                                              |      |                   |          |
|                        | Locale                                  | <b>United States</b>                                                                 |      |                   |          |
|                        | <b>Hardware Abstraction Layer</b>       | Version = "10.0.19041.964"                                                           |      |                   |          |
|                        | <b>User Name</b>                        | DESKTOP-CVDNQGL\n2nd                                                                 |      |                   |          |
|                        | <b>Time Zone</b>                        | <b>Eastern Daylight Time</b>                                                         |      |                   |          |
|                        | Installed Physical Memory (RAM) 5.86 GB |                                                                                      |      |                   |          |
|                        | <b>Total Physical Memory</b>            | 5.86 GB                                                                              |      |                   |          |
|                        | <b>Available Physical Memory</b>        | 3.83 GB                                                                              |      |                   |          |
|                        | <b>Total Virtual Memory</b>             | 6.80 GB                                                                              |      |                   |          |
| Find what:             |                                         |                                                                                      | Find | <b>Close Find</b> |          |

<span id="page-7-0"></span>Search selected category only Search category names only *Figure 10: System Information.*

If you have a problem, you can ask Windows to help you solve it ("trouble"> Troubleshoot Settings), Figure [11](#page-8-0). Don't expect miracles, but it's worth trying before you begin more time-consuming or expensive measures. The Additional troubleshooters item lets you direct the program toward the area of difficulty.

<span id="page-8-0"></span>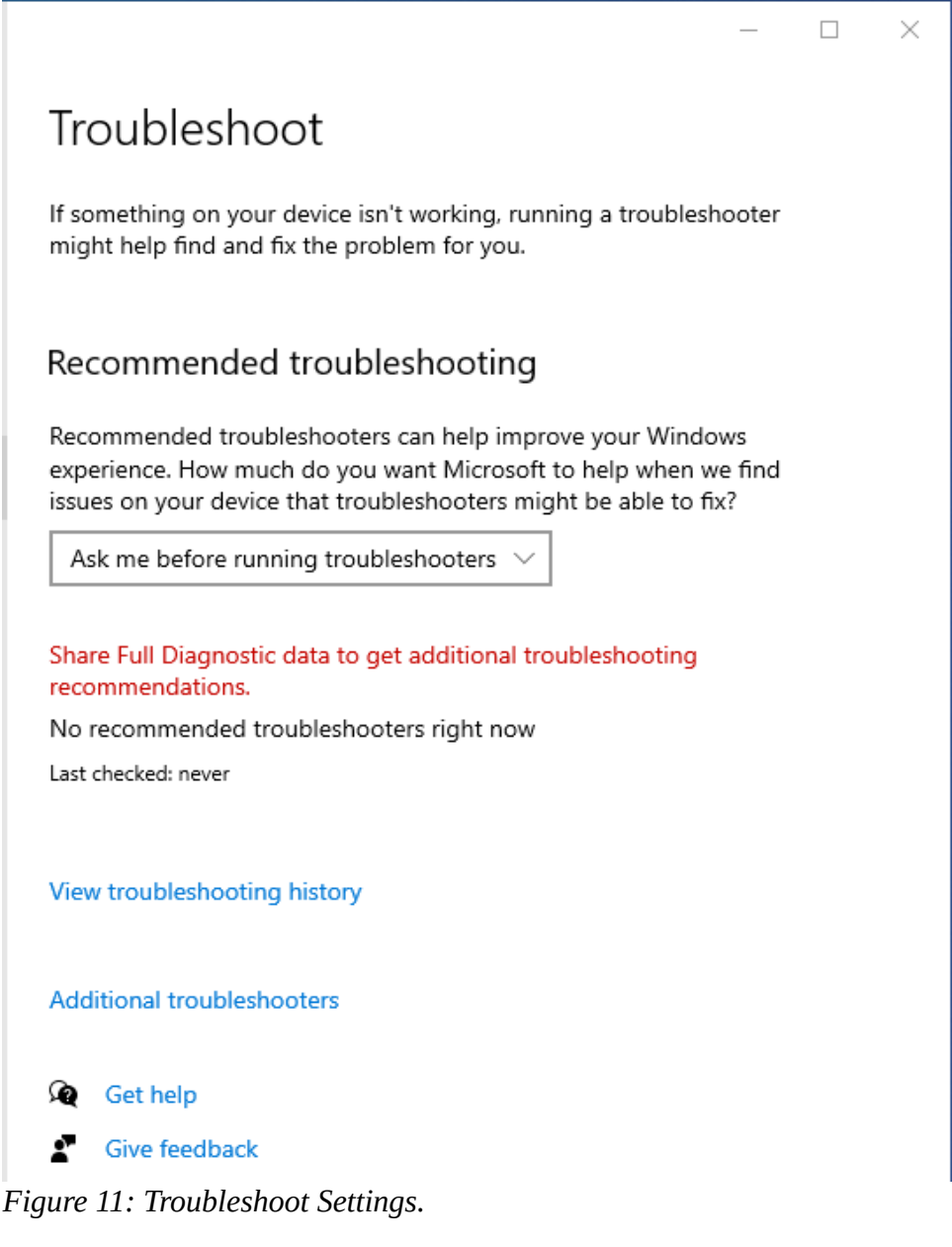

You can see, and uninstall if you like, the programs you've installed with the Apps & Features utility ("programs"> Apps & Features > go to the bottom of the page > Programs and Features), Figure [12](#page-9-0). This Displays the software you (and Microsoft) have added after Windows was installed. But, again, we're looking at a virtual machine, and the number of apps is far smaller than usual.

| Programs and Features       |                                                                                              |                                |              |               | П                     |
|-----------------------------|----------------------------------------------------------------------------------------------|--------------------------------|--------------|---------------|-----------------------|
|                             | > Control Panel > Programs > Programs and Features                                           | Ō<br>$\checkmark$              |              |               |                       |
| <b>Control Panel Home</b>   | Uninstall or change a program                                                                |                                |              |               |                       |
| View installed updates      | To uninstall a program, select it from the list and then click Uninstall, Change, or Repair. |                                |              |               |                       |
| Turn Windows features on or |                                                                                              |                                |              |               |                       |
| off                         | Organize $\blacktriangledown$                                                                |                                |              |               | 日三                    |
|                             | Ä<br>Name                                                                                    | Publisher                      | Installed On | <b>Size</b>   | Version               |
|                             | <b>Garmin Express</b>                                                                        | Garmin Ltd or its subsidiaries | 4/8/2021     | 519 MB        | 7.4.2.0               |
|                             | Microsoft Edge                                                                               | <b>Microsoft Corporation</b>   | 6/13/2021    |               | 91.0.864.48           |
|                             | Microsoft Office Home and Student 2019 - en-us                                               | <b>Microsoft Corporation</b>   | 6/13/2021    |               | 16.0.14026.20270      |
|                             | Microsoft OneDrive                                                                           | <b>Microsoft Corporation</b>   | 6/11/2021    | 152 MB        | 21.099.0516.0003      |
|                             | <b>BE Microsoft Update Health Tools</b>                                                      | <b>Microsoft Corporation</b>   | 6/11/2021    | 1.07 MB       | 2.81.0.0              |
|                             | Microsoft Visual C++ 2005 Redistributable                                                    | <b>Microsoft Corporation</b>   | 5/16/2021    | 4.84 MB       | 8.0.61001             |
|                             | Microsoft Visual C++ 2005 Redistributable (x64)                                              | <b>Microsoft Corporation</b>   | 1/28/2020    |               | 7.10 MB 8.0.50727.42  |
|                             | <b>E Microsoft Visual C++ 2005 Redistributable (x64)</b>                                     | <b>Microsoft Corporation</b>   | 5/16/2021    | 6.83 MB       | 8.0.61000             |
|                             | Microsoft Visual C++ 2010 x64 Redistributable - 10.0                                         | <b>Microsoft Corporation</b>   | 5/16/2021    | 13.8 MB       | 10.0.40219            |
|                             | Microsoft Visual C++ 2010 x86 Redistributable - 10.0                                         | <b>Microsoft Corporation</b>   | 5/16/2021    | 11.0 MB       | 10.0.30319            |
|                             | Microsoft Visual C++ 2015-2019 Redistributable (x86)                                         | <b>Microsoft Corporation</b>   | 4/8/2021     | 20.1 MB       | 14.23.27820.0         |
|                             | MSXML 4.0 SP2 Parser and SDK                                                                 | <b>Microsoft Corporation</b>   | 1/28/2020    | 2.51 MB       | 4.20.9818.0           |
|                             | <b>B</b> Olympus Workspace                                                                   | <b>Olympus Corporation</b>     | 1/28/2020    | <b>188 KB</b> | 1.2.0                 |
|                             | Oracle VM VirtualBox Guest Additions 6.1.22                                                  | <b>Oracle Corporation</b>      | 5/4/2021     |               | 6.1.22.0              |
|                             | TurboTax 2019                                                                                | Intuit, Inc.                   | 9/3/2020     |               | 2019.0                |
|                             | TurboTax 2020                                                                                | Intuit, Inc.                   | 1/19/2021    |               | 2020.0                |
|                             | X Windows Driver Package - Dynastream Innovations, I                                         | Dynastream Innovations, Inc.   | 12/1/2020    |               | 04/11/2012 1.2.40.201 |
|                             | Windows Driver Package - Silicon Labs Software (DSI_ Silicon Labs Software                   |                                | 12/1/2020    |               | 02/06/2007 3.1        |

<span id="page-9-0"></span>*Figure 12: Apps & Features.*

# Network Status ("network"> Network Status) shows your network's status, usage, and devices, Figure [13](#page-10-0).

<span id="page-10-0"></span>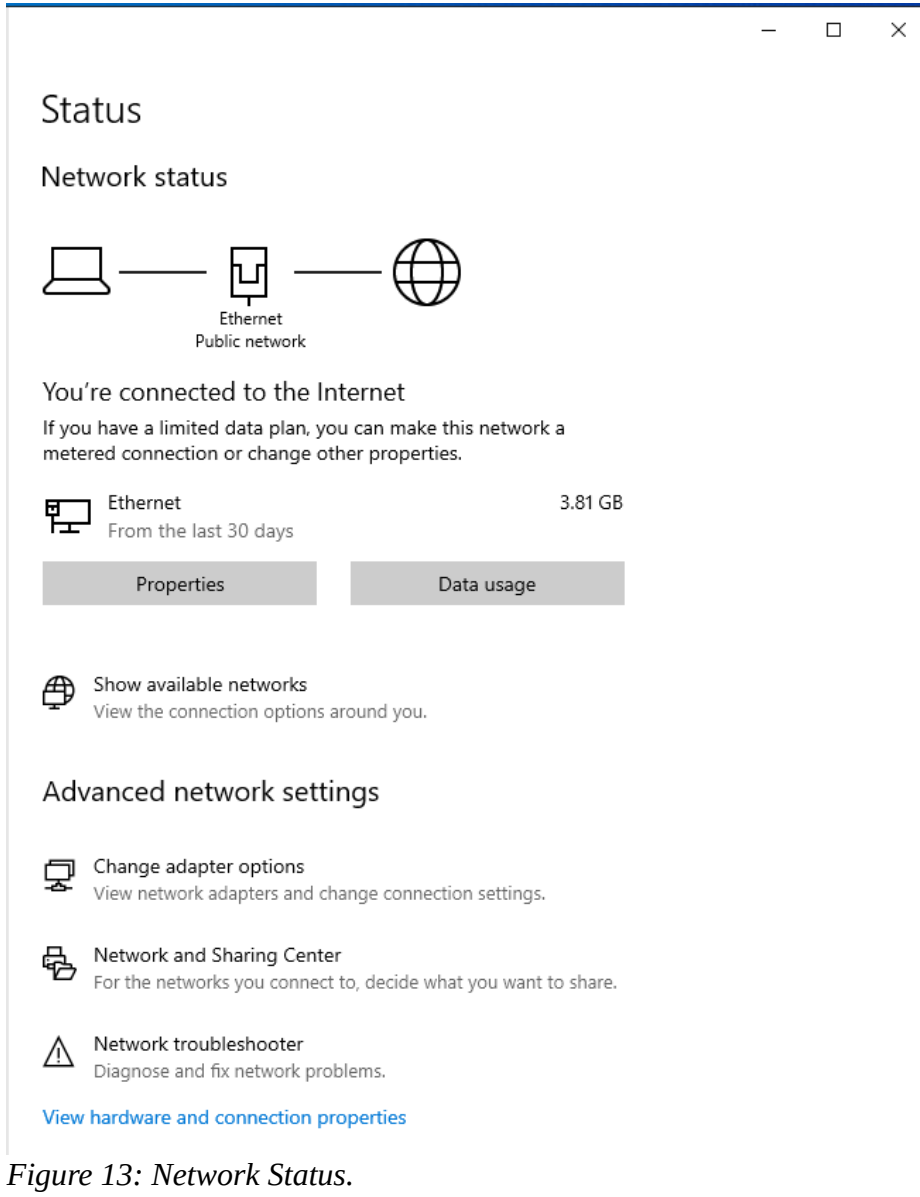

A firewall ("firewall"> Windows Defender Firewall) is your first defense against hackers, Figure [14](#page-11-0). This screen shows the type of network connection and whether the firewall is active. This is less important at home, where you operate behind the hardware firewall in your Ethernet modem. However, if your PC is a laptop that you use at public hot spots, be sure to check that your firewall is set up correctly.

<span id="page-11-0"></span>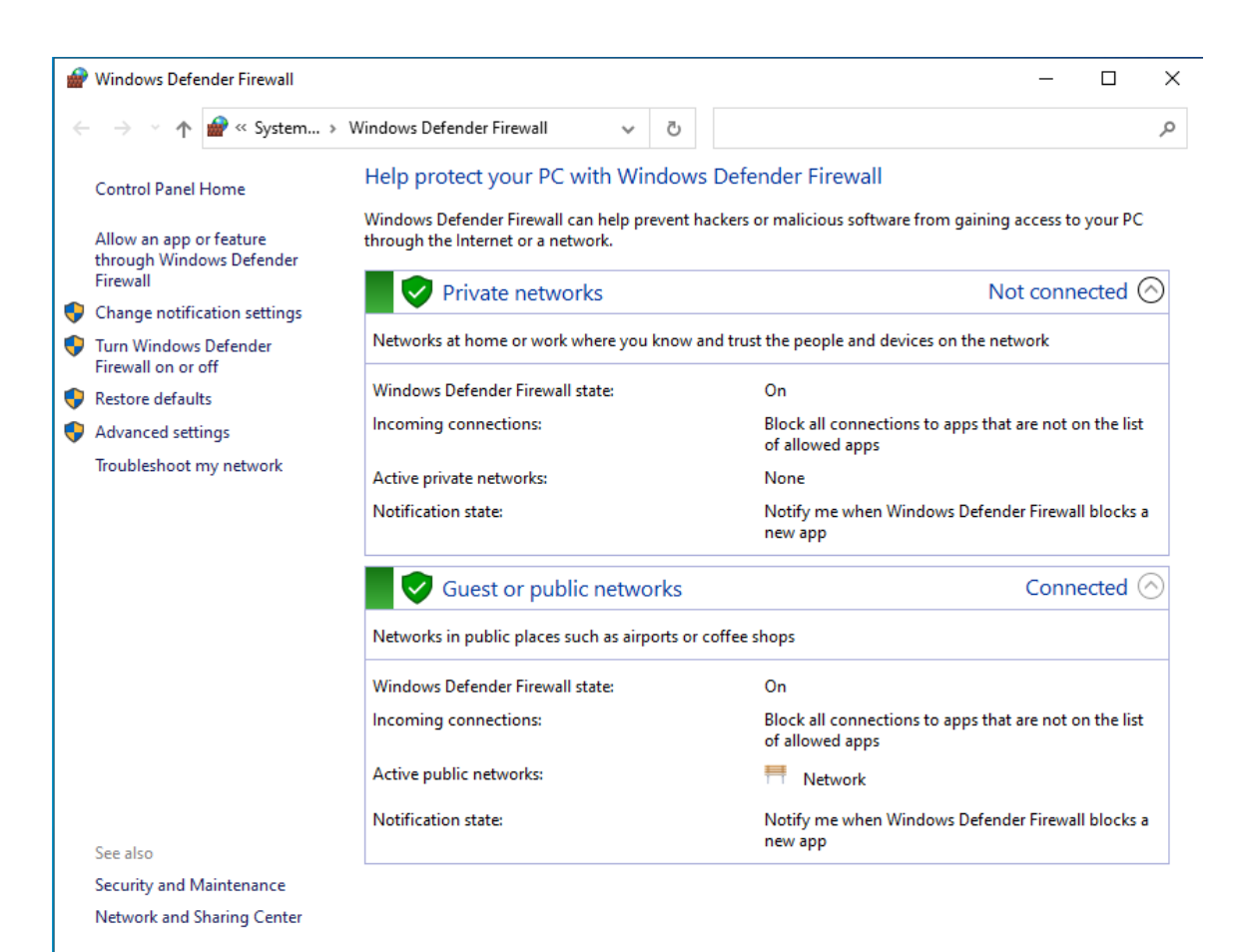

*Figure 14: Windows Defender Firewall.*

Settings ("settings"> Settings) is a central location for configuring your PC. We've already seen many of the topics displayed in Figure [15](#page-12-0) by going directly to them. You've no doubt already done this, but it's worth revisiting to be sure you have missed something. In particular, Phone lets you link your PC with an Android device. Other worthwhile items are Network (which shows the devices and history of use), Ease of Access (which lets you customize to accommodate impaired perception), and Privacy (which sets how much info you disclose to MS and websites). Finally, Update & Security controls the updating process.

<span id="page-12-0"></span>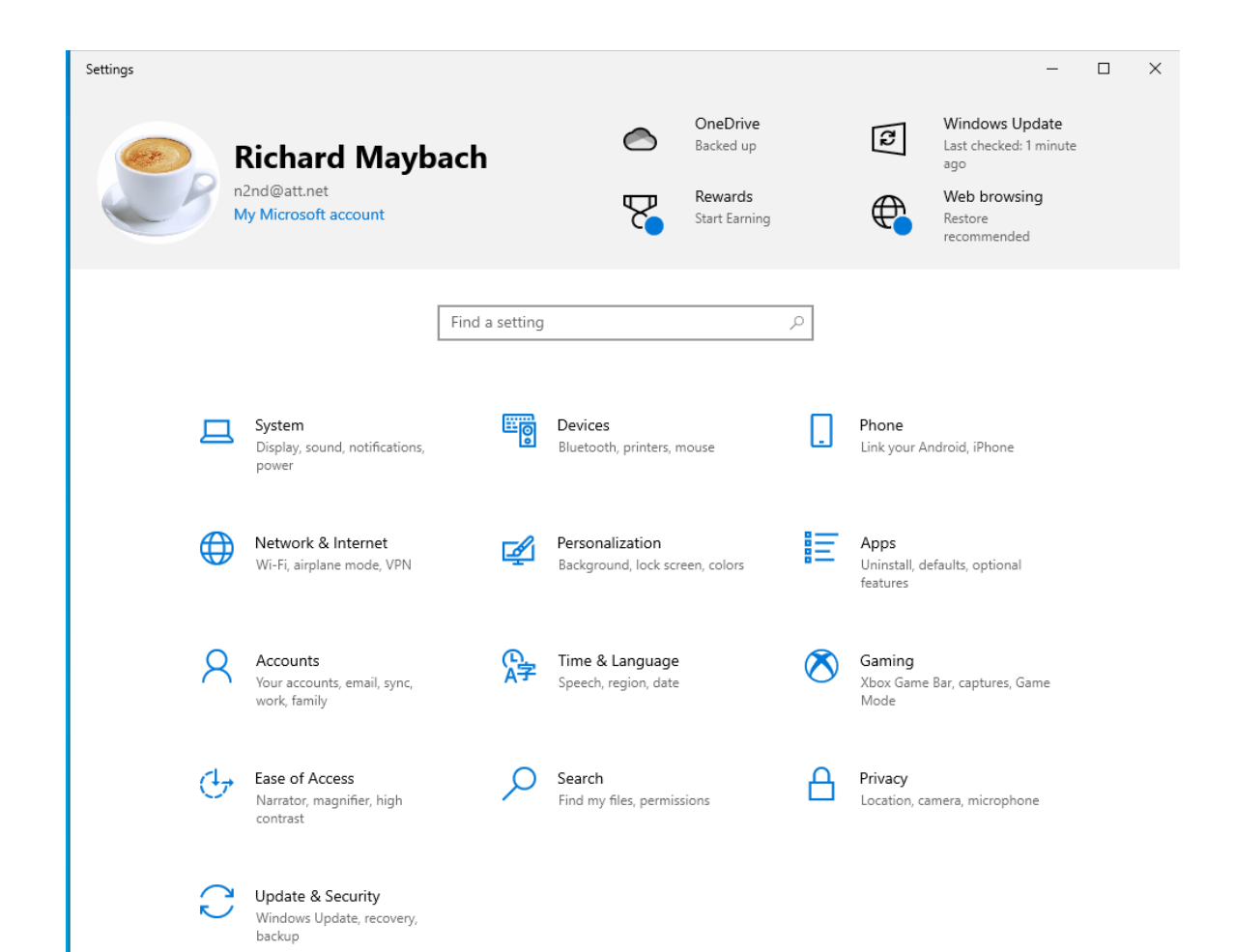

*Figure 15: Settings Window.*

The Device Manager ("device"> Device Manager) shows the device items from the Registry. You can view the devices by type (the view in Figure [16](#page-13-0), by connection, or by container, as well as the resources by type or connection. You can also update drivers. Of course, you'll need some experience to do anything worthwhile or even safely here.

| <b>Device Manager</b>                        |  | $\times$ |
|----------------------------------------------|--|----------|
| File<br>Action View<br>Help                  |  |          |
| $\vert$ ?<br>請<br>祚<br>می<br>C               |  |          |
| DESKTOP-CVDNQGL                              |  |          |
| Audio inputs and outputs<br>ч                |  |          |
| <b>Batteries</b>                             |  |          |
| <b>Biometric devices</b>                     |  |          |
| Computer                                     |  |          |
| <b>Disk drives</b>                           |  |          |
| Display adapters                             |  |          |
| DVD/CD-ROM drives                            |  |          |
| Human Interface Devices<br>≯                 |  |          |
| IDE ATA/ATAPI controllers                    |  |          |
| <b>Keyboards</b>                             |  |          |
| Mice and other pointing devices              |  |          |
| <b>Monitors</b>                              |  |          |
| Network adapters                             |  |          |
| <b>Print queues</b>                          |  |          |
| Processors                                   |  |          |
| Software devices                             |  |          |
| Sound, video and game controllers<br>4<br>↘  |  |          |
| Storage controllers                          |  |          |
| System devices                               |  |          |
| <b>Universal Serial Bus controllers</b><br>⋋ |  |          |
|                                              |  |          |
|                                              |  |          |

<span id="page-13-0"></span>*Figure 16: Device Manager Window.*

You should visit the Registry ("registry"> Registry Editor > Yes, to allow changes) only if you know what you're doing! See Figure [17](#page-14-0). Since XP days, I haven't done this, and Windows 10 allows far safer ways to change its configuration. If you must work here, be sure you have everything backed up first.

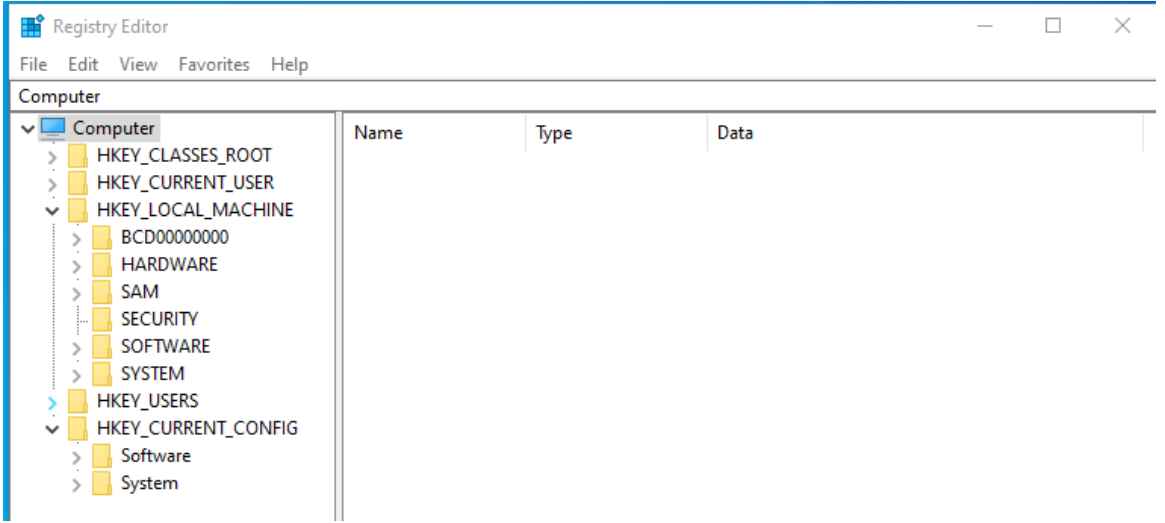

*Figure 17: Registry Editor.*

<span id="page-14-0"></span>As you explore your PC, you'll find much that needs explanation. Consider these puzzles to be opportunities to guide your reading in a good book or your Internet searches.